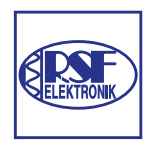

# **RSF Flektronik**

USER MANUAL IFC 430R

PC-PLUG-IN CARD

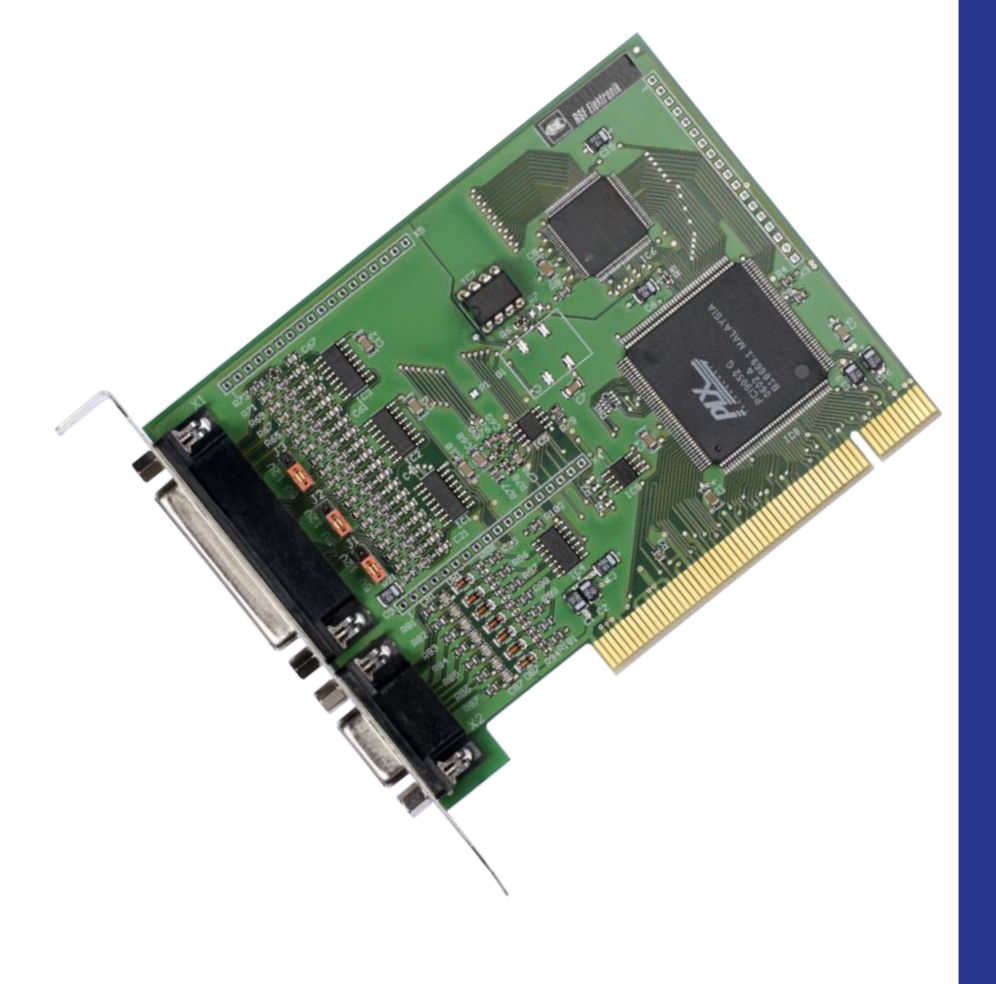

12/2017

# **CONTENTS**

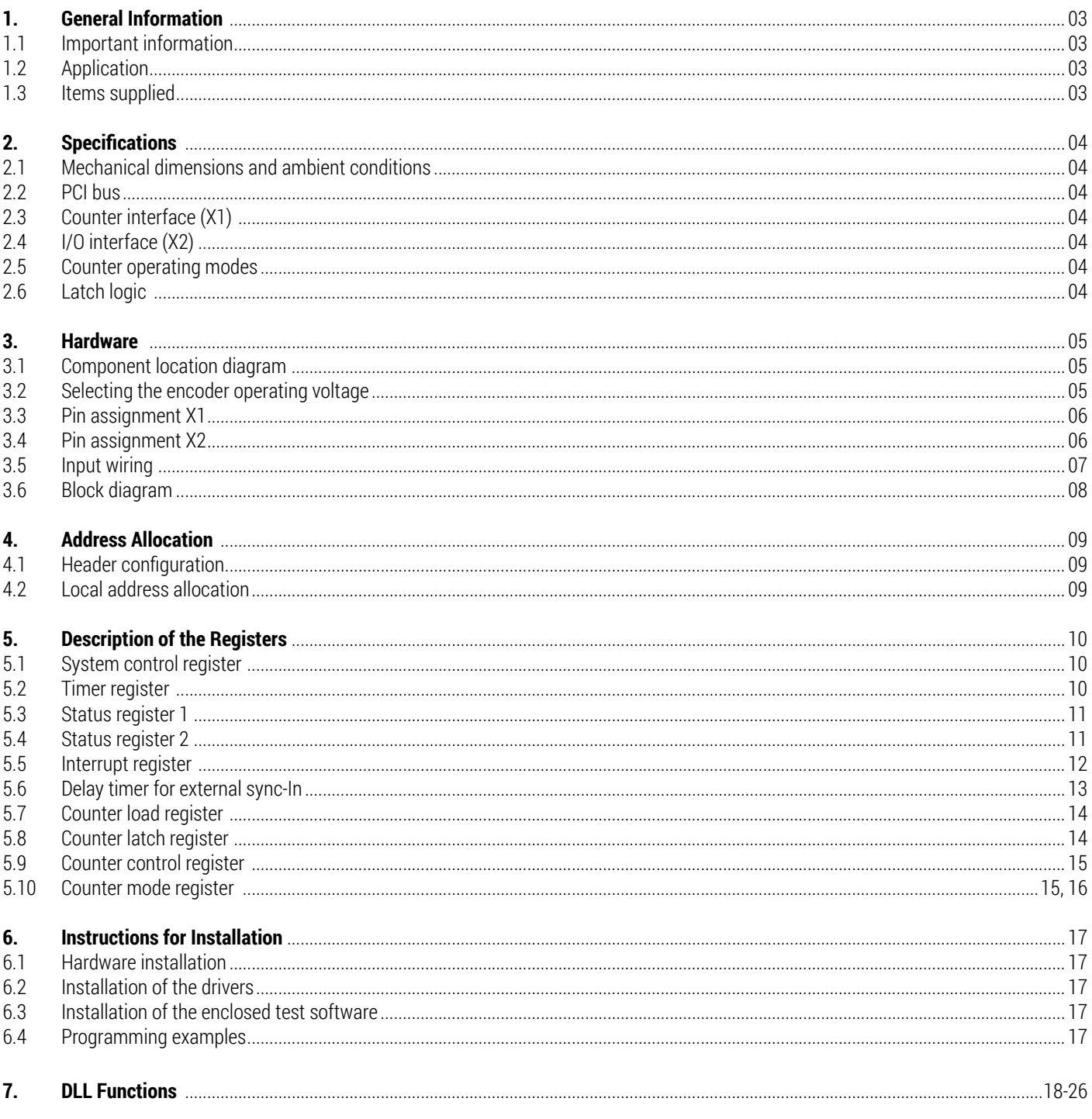

# 1. GENERAL INFORMATION

The functions of a PCI bus are not described in this manual.

### **1.1 Important information**

- **Danger to components if these notes are not observed!**
- Please observe the safety precautions according to DIN EN 100 015 when handling ESD components (electrostatic discharge)
- **Only use antistatic packaging material.**
- **For mounting observe that the working place must be properly grounded.**
- **Do not engage or disengage any connectors while the unit is under power.**
- **Check the correct operating voltages of the encoders before inserting the jumpers of IFC 430R.**

### **1.2 Application**

IFC 430R is a PC expansion board with PCI interface for the acquisition and evaluation of encoder signals. It can also be used for all standard counting functions (event counter, frequency counter etc.).

### **1.3 Items supplied**

- **IFC 430R PCI interface board**
- Disc with demo program and driver software
- User manual

# 2. SPECIFICATIONS

# **2.1 Mechanical dimensions and ambient conditions**

- Dimensions (of the PCB) approx. 120 x 92 mm; width = 1 slot
- Maximum permissible ambient temperature +40 °C
- **1** D-sub female terminal strip, 25-pin for the counter inputs
- 1 D-sub female terminal strip, 9-pin for the for I/O-signals

# **2.2 PC bus**

- $\blacksquare$  PCI connector, 5 V, 32-bit, 2 x 60 pins
- **Target interface (slave) as per specifications Rev. 2.1**
- Bus clock frequency 40 MHz max.
- Current consumption at +5 V approx. 0.5 A, without encoders
- Power supply of the encoders: +5 V or +12 V from PCI power supply (current consumption depends on encoders connected)

# **2.3 Counter interface (X1)**

- 9 RS 422 or TTL inputs for 3 encoders with square-wave signals and reference mark
- Maximum input frequency: 5 MHz with delta signals (RS 422)
- 2 MHz with single-end signals
- **1 TTL input for interfering-signal monitoring**
- **EXE** Separate power supply lines for each encoder (0.5 A max. per encoder)

# **2.4 I/O interface (X2)**

- 6 inputs (3 to 30 V) that can be used as reference pulse inhibitors or as asynchronous latch signals
- 1 input (3 to 30 V) for synchronous latch of several channels
- 1 output (TTL) for cascading several cards

# **2.5 Counter operating modes**

- Three counter channels, 32 bits each; one load and two latch registers for each channel.
- Counting of encoder square-wave signals with one-fold, two-fold or four-fold evaluation.
- Event counter with direction and clear input.
- Integral timer for measuring pulse width, frequency or speed.

# **2.6 Latch logic**

- Asynchronous latching of the counter values individually for each encoder channel via software, reference mark of the encoder or external hardware signal.
- Synchronous latch of several channels by software, timer or external signal.
- Output signal for cascading several cards; can be programmed for software, timer or external hardware synchronization.
- Latch time = two bus clock pulses = 60 ns at a clock frequency of 33.3 MHz

# 3. HARDWARE

# **3.1 Component location diagram**

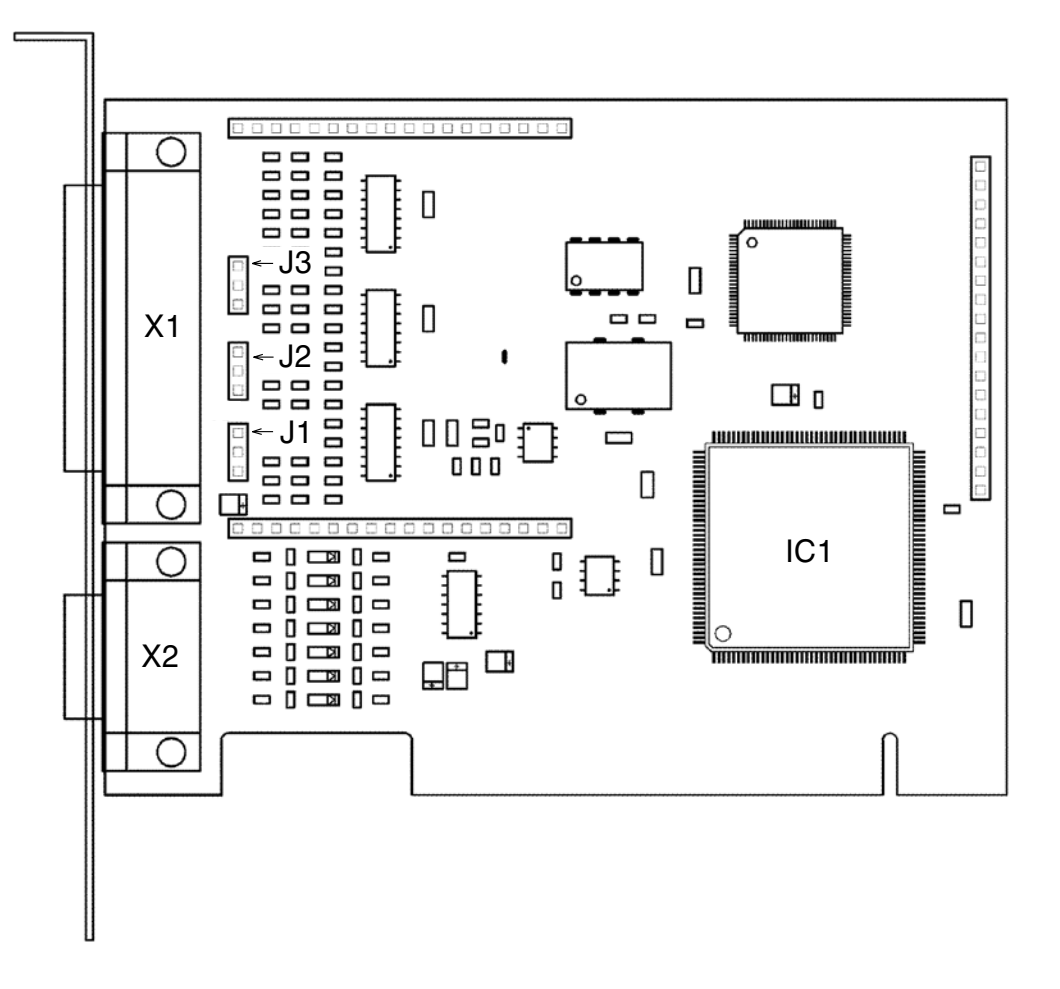

X1 = female D-sub terminal strip, 25-pin for counter interface X2 = female D-sub terminal strip, 9-pin for switching and control signals J1-J3 = jumper for the selection of the encoder operating voltage (5 V or 12 V) IC1 = PCI interface

# **3.2 Selecting the encoder operating voltage**

The operating voltage of the encoders may be set individually for each channel to +5 V or +12 V by means of the jumpers J1 to J3. The selected voltage can be seen from the print on the board.

- J1 = encoder channel 1
- J2 = encoder channel 2
- J3 = encoder channel 3

**Note:**

**Observe that incorrect placement of the jumpers may destroy the encoder. Default setting for the operating voltages is +5 V.**

# **3.3 Pin assignment X1**

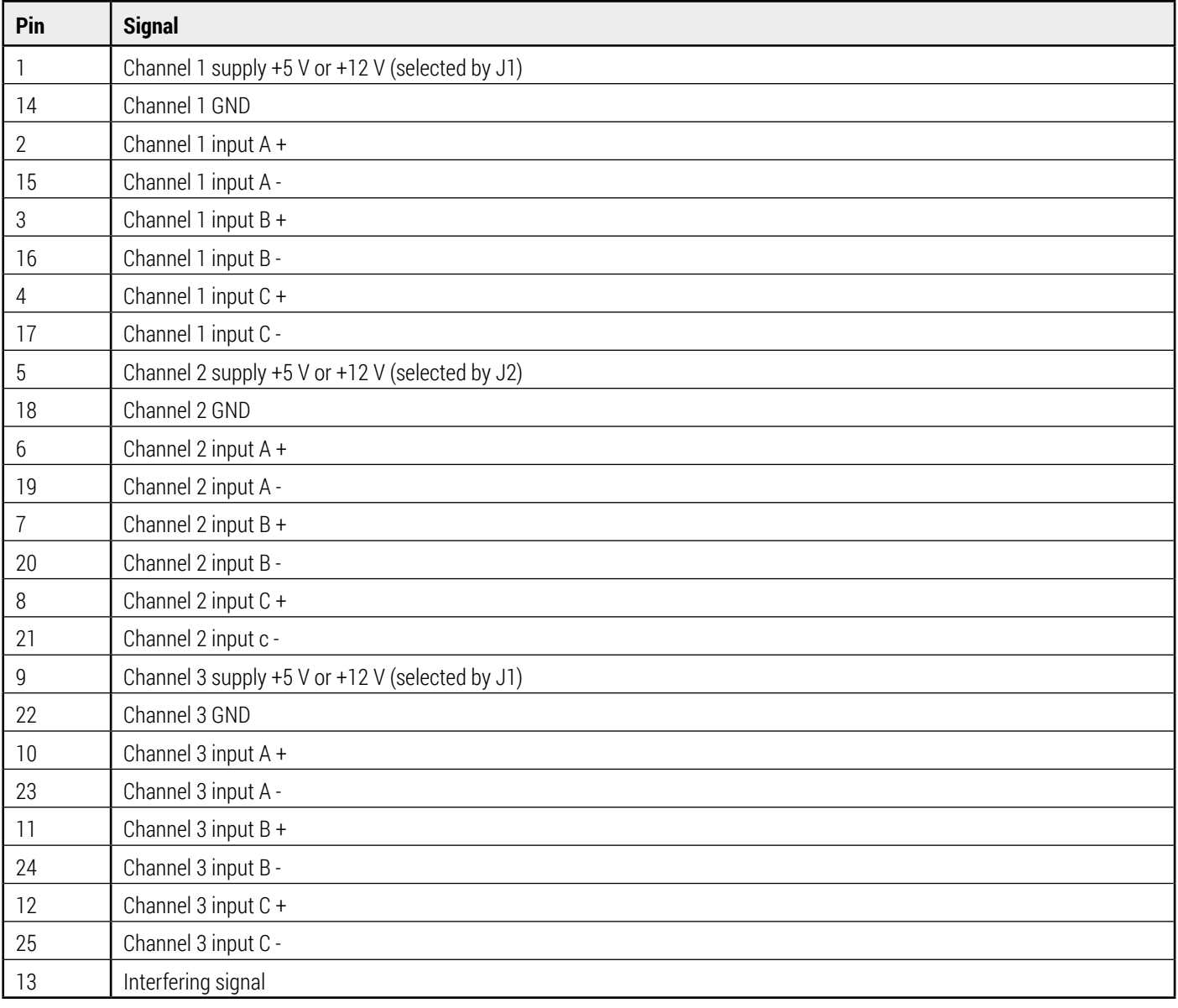

# **3.4 Pin assignment X2**

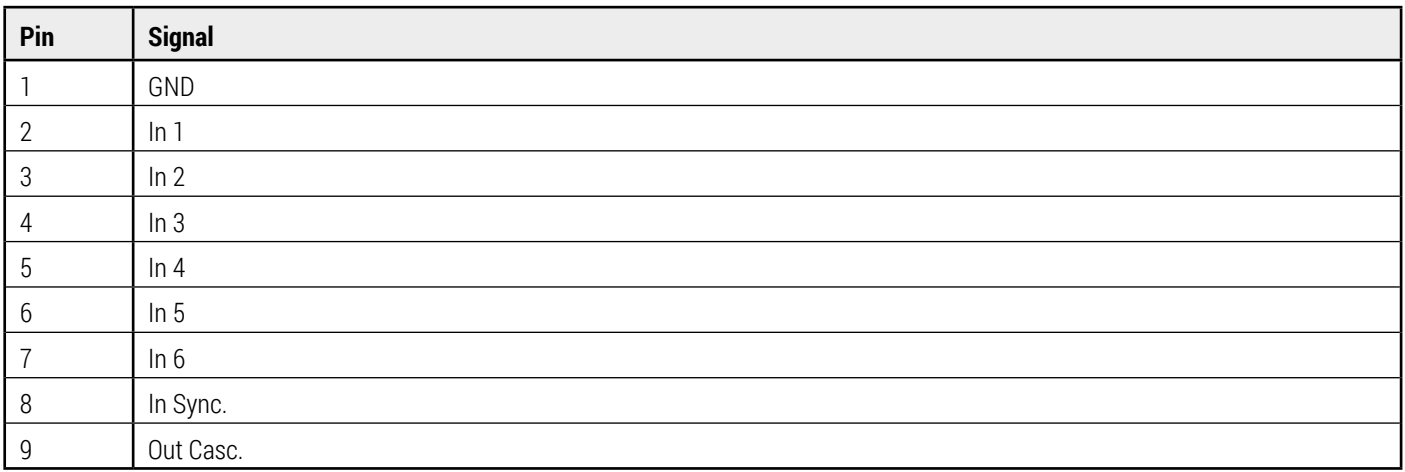

# **3.5 Input wiring**

Encoder connection X1

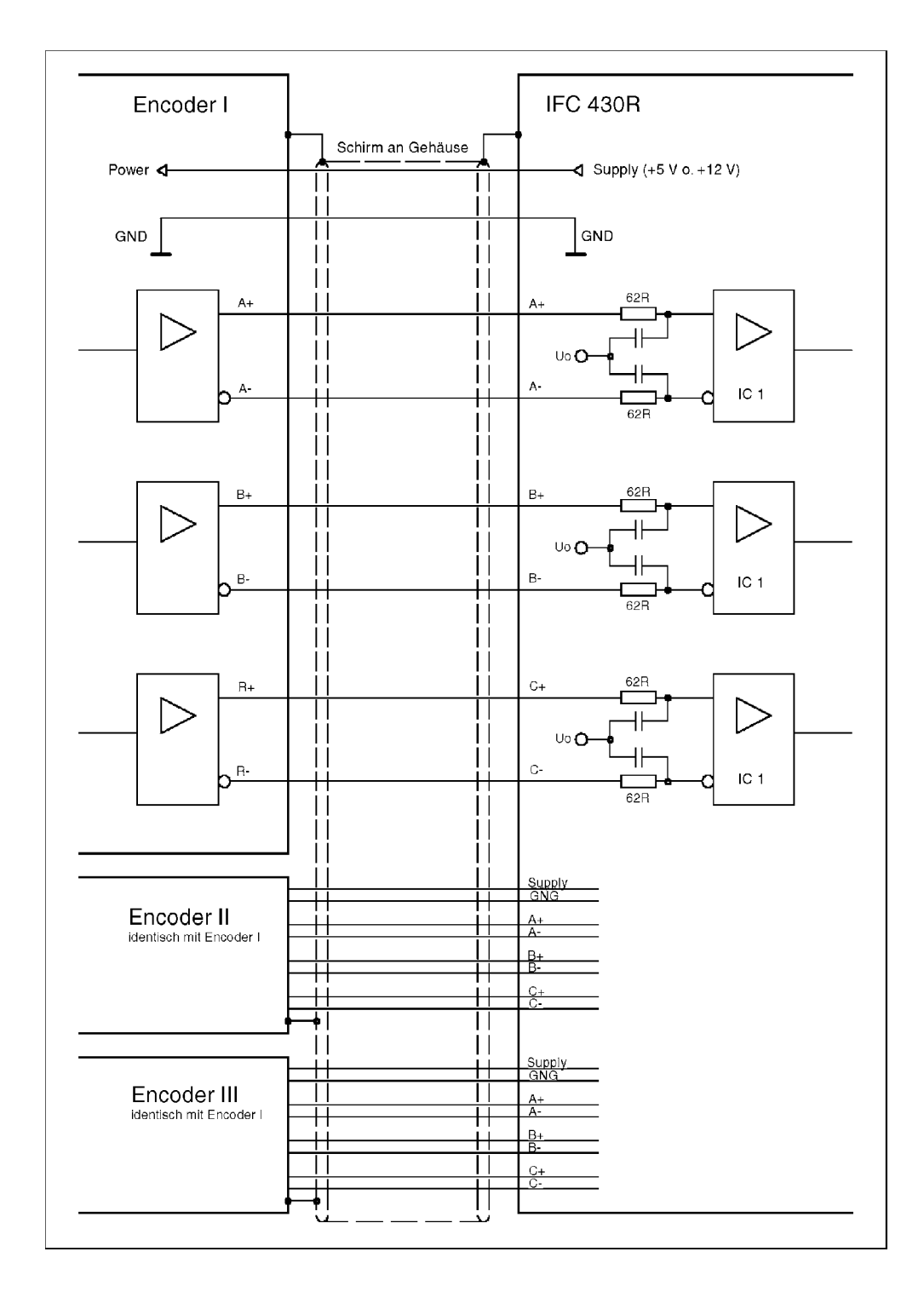

As line drivers all standard RS 422 drivers (such as MC3487, AM32LS31 etc.) may be used.

If there are no delta signals available, the inputs can also be wired as "single end inputs"; in this case one of the two delta inputs (normally – ) remains open.

Encoders with 1 Vpp voltage interface may be operated like RS 422 encoders without any restrictions.

### **3.6 Block diagram**

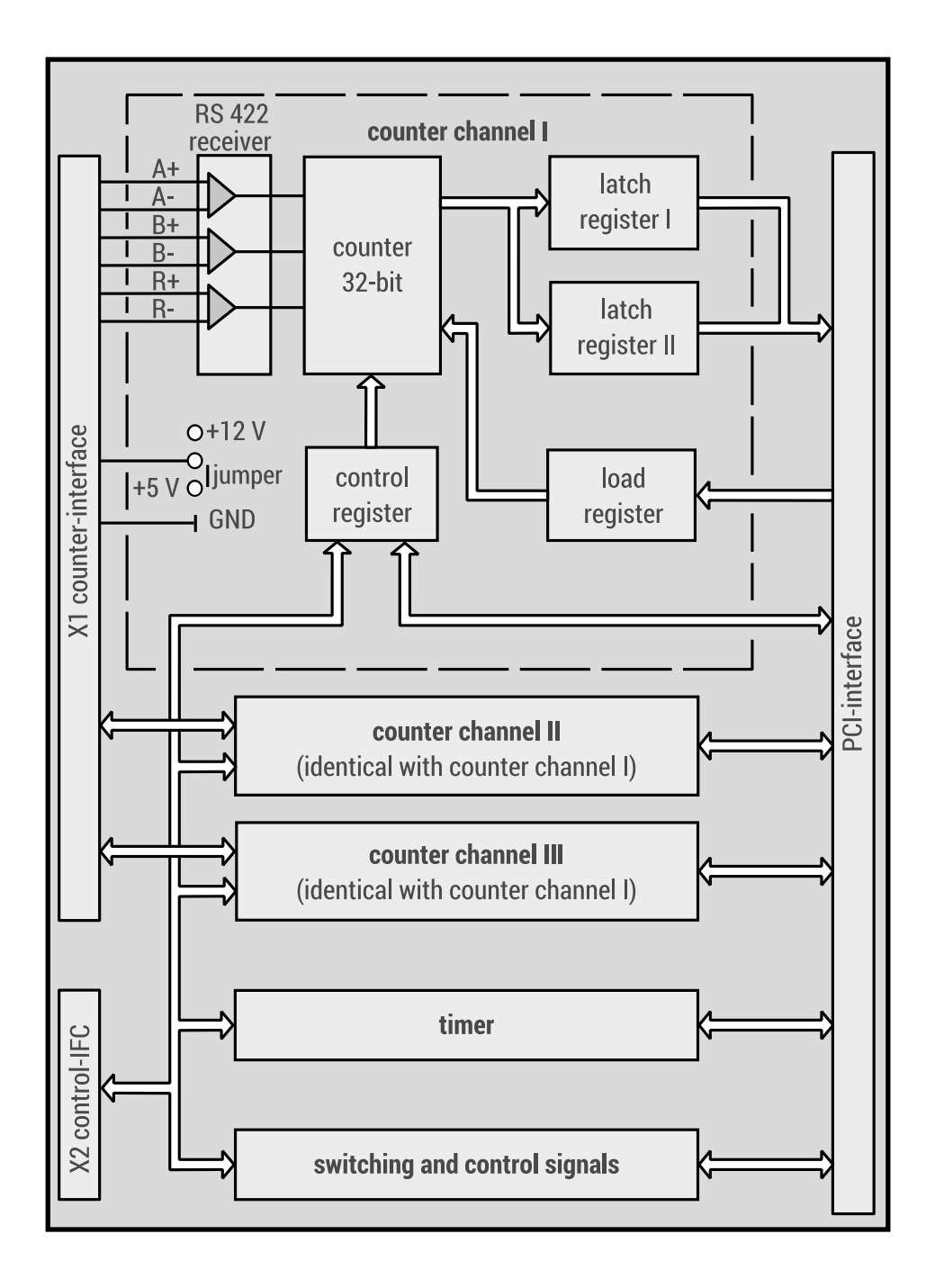

# 4. ADDRESS ALLOCATION

#### **PCI interface**

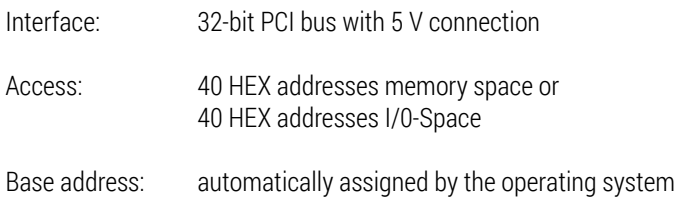

# **4.1 Header configuration**

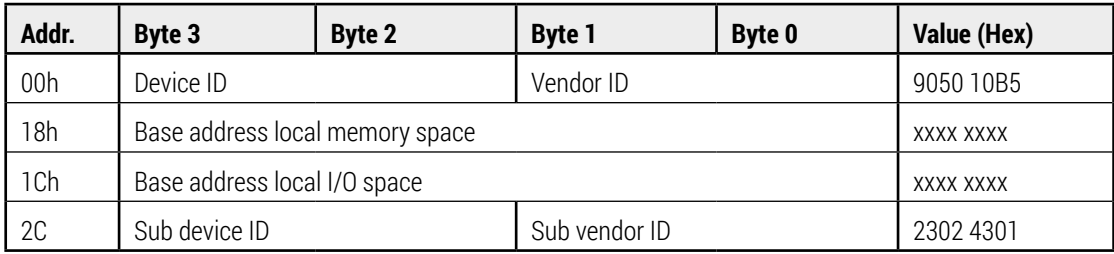

A PCI interface card is identified by its four ID values; Sub device ID and Sub vendor ID only refer to IFC 430R.

# **4.2 Local address allocation**

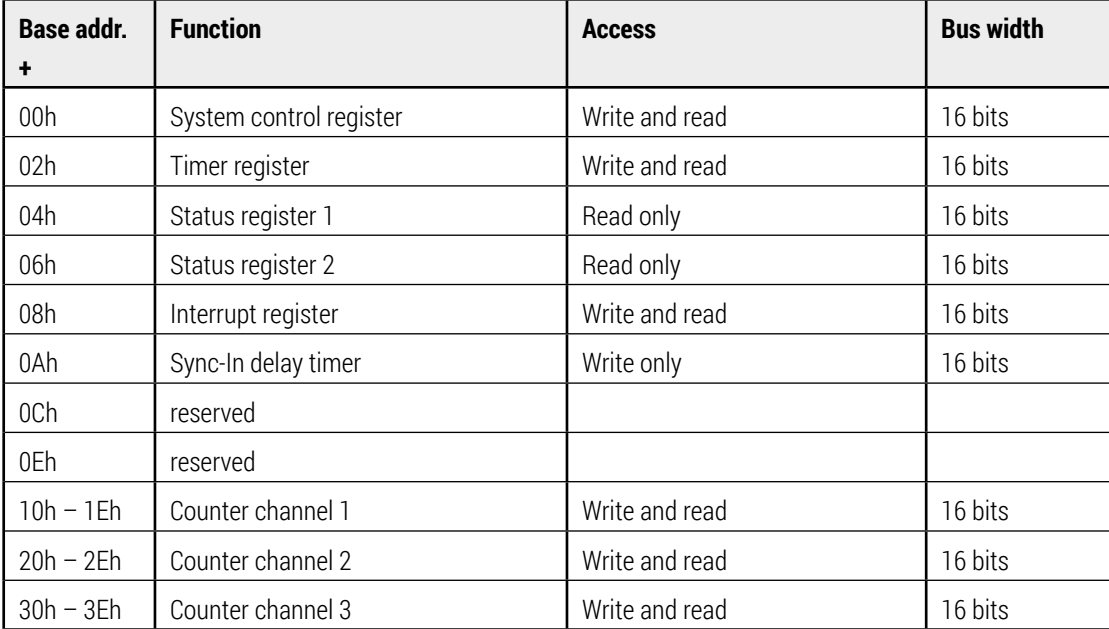

# 5. DESCRIPTION OF THE REGISTERS

# **5.1 System control register**

Base address + 0 (write and read access)

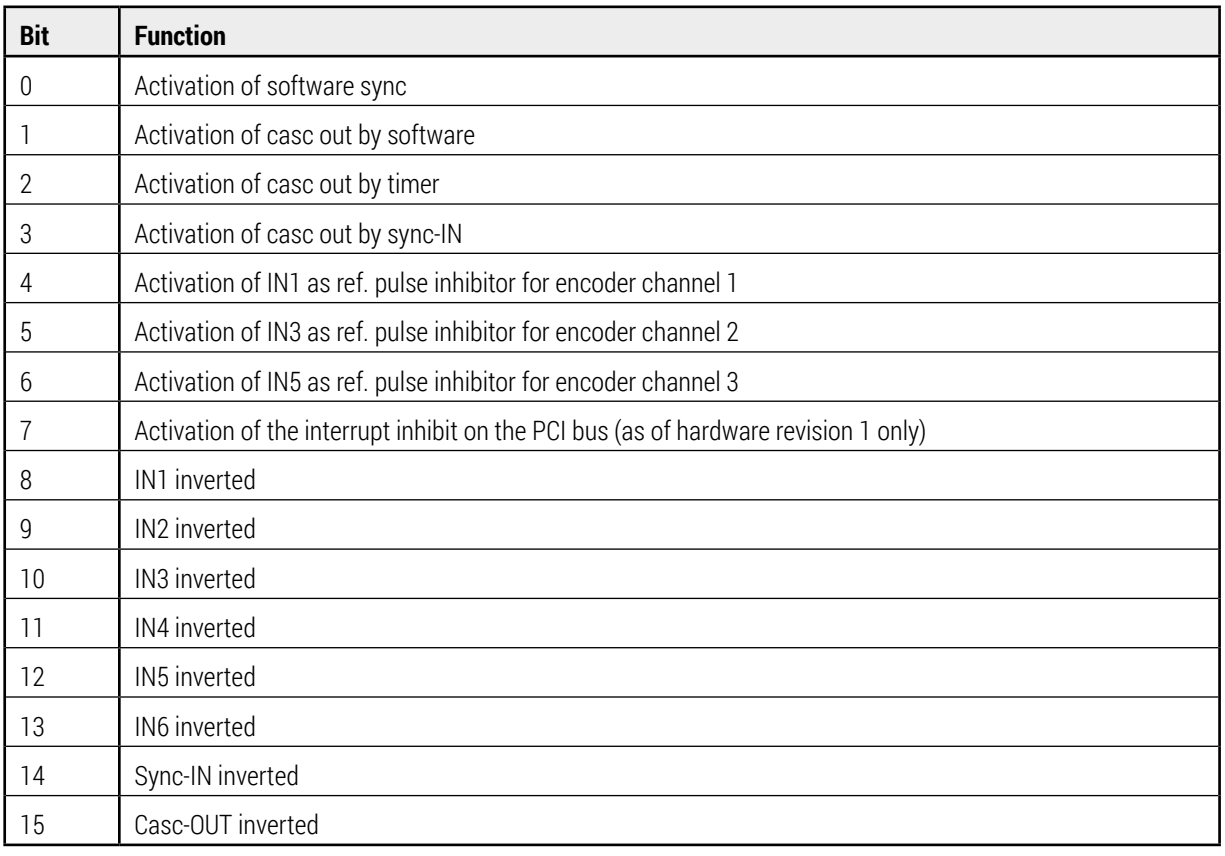

# **5.2 Timer register**

Base address +2 (write and read access)

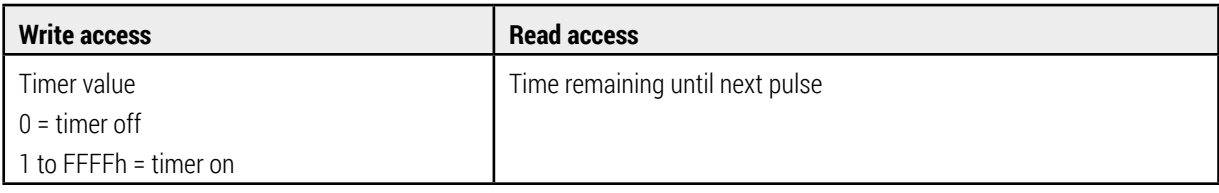

 $F = PCI frequency / 256 / (timer value + 1)$ 

# **5.3 Status register 1**

Base address + 4 (read access only)

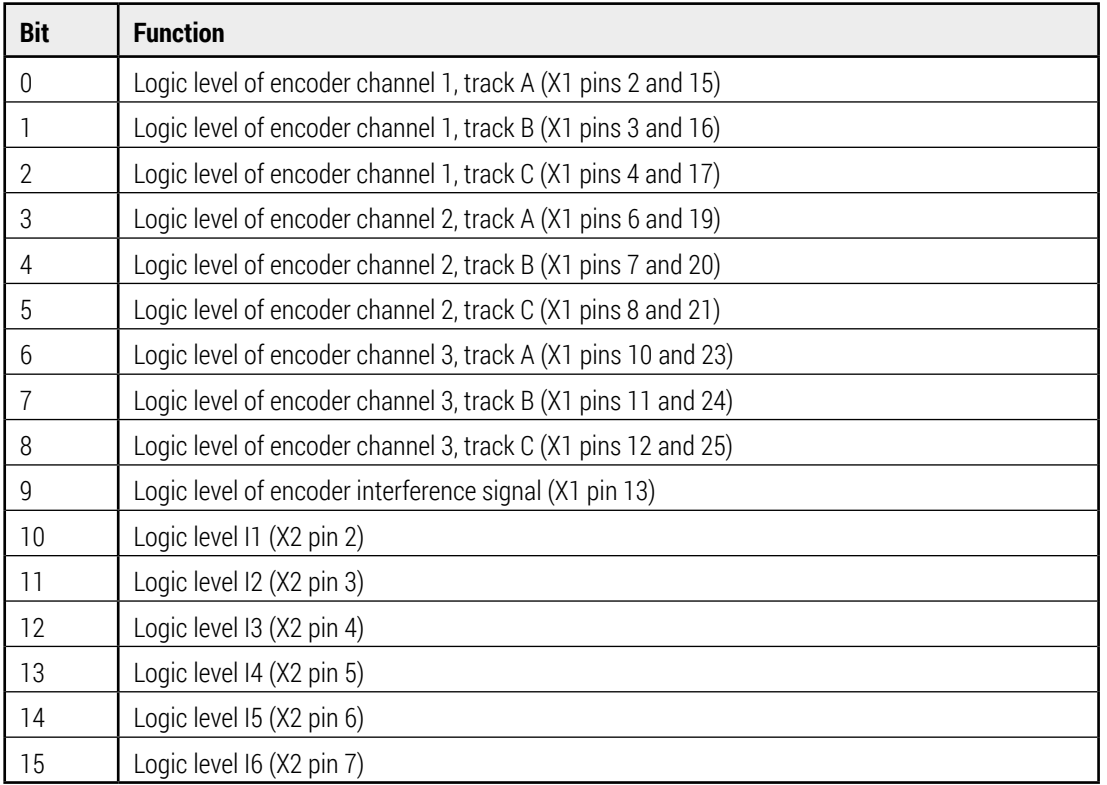

# **5.4 Status register 2**

Base address +6 (read access only)

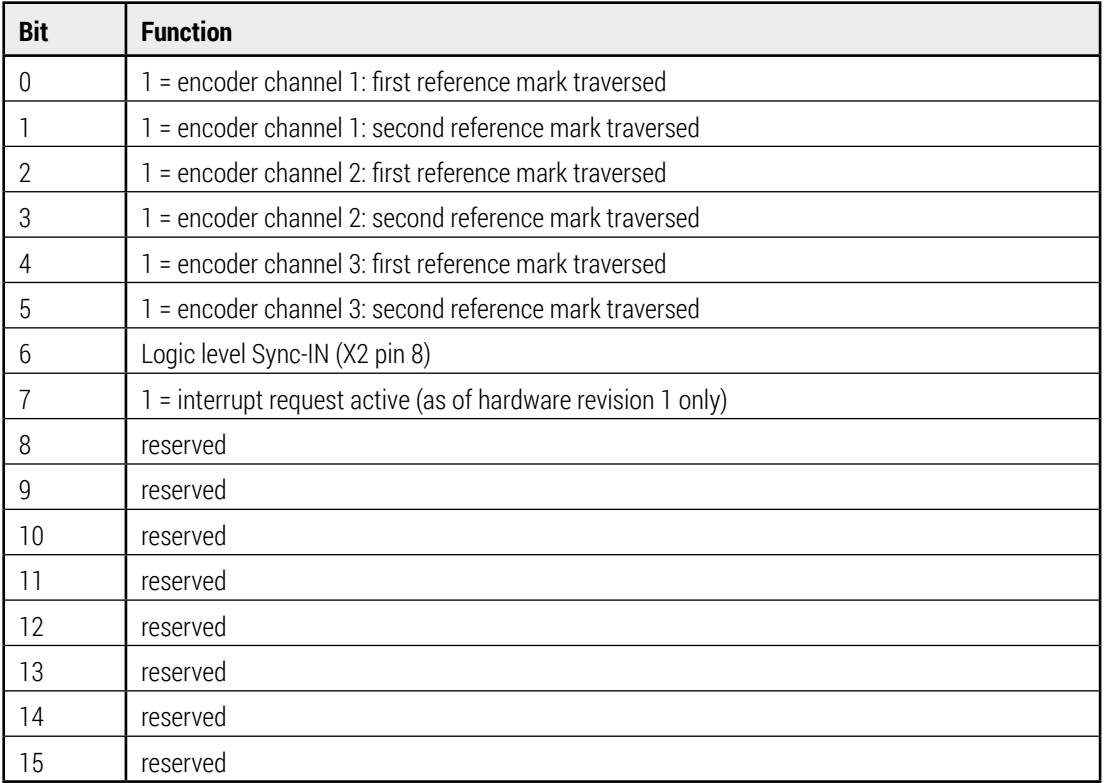

# **5.5 Interrupt register**

Base address +8 (write and read access)

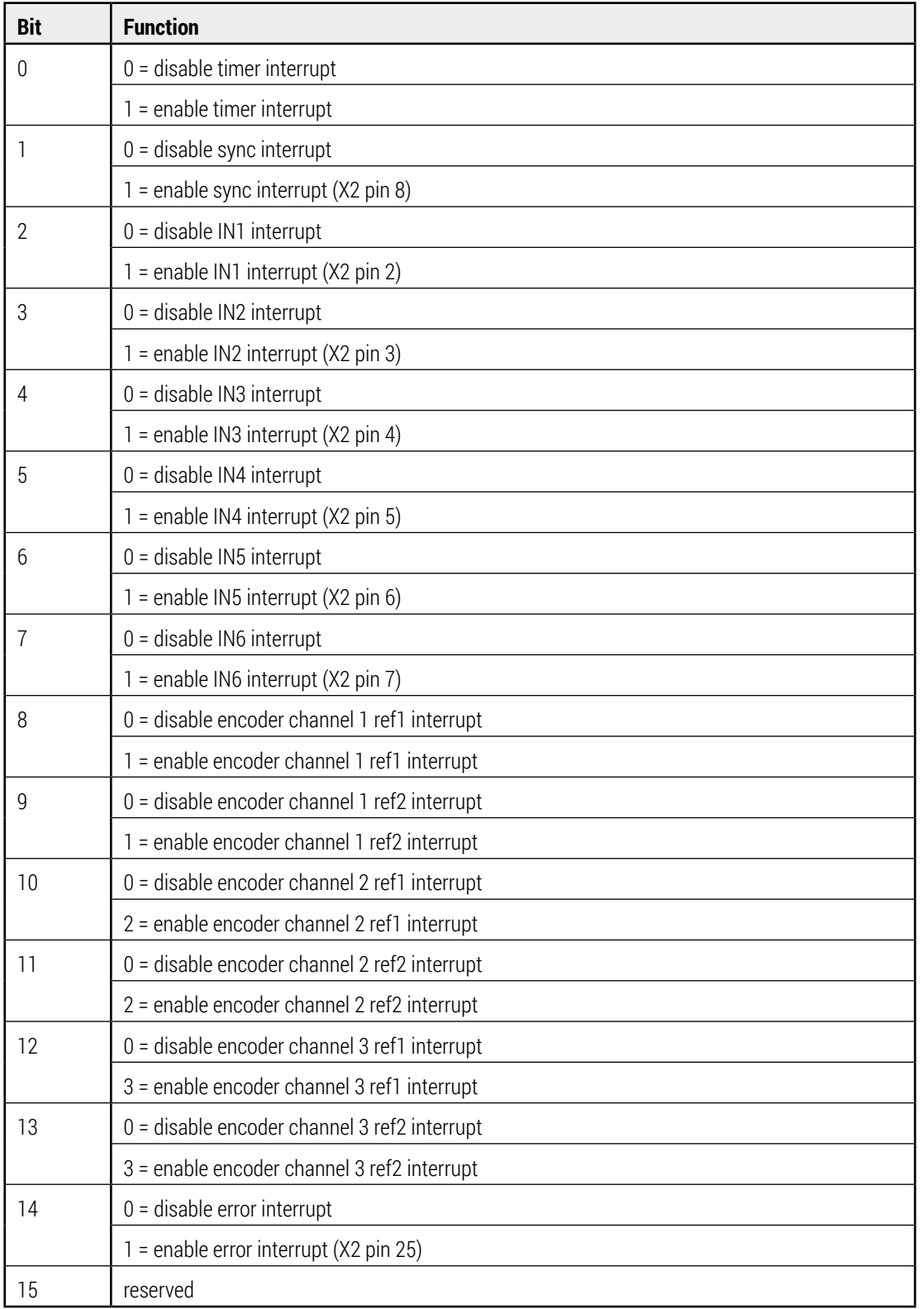

The interrupts are edge-sensitive; they are triggered when changing from inactive to active status, provided that they have been enabled by setting the corresponding bits. A read access to the interrupt register returns the active interrupt source(s). After a read access the interrupt status is automatically cleared.

# **5.6 Delay Timer for external Sync-In**

Base address +10 (write access only)

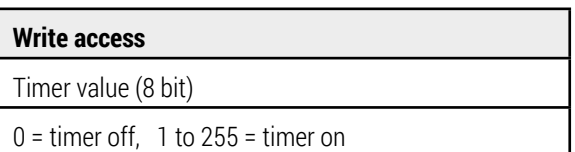

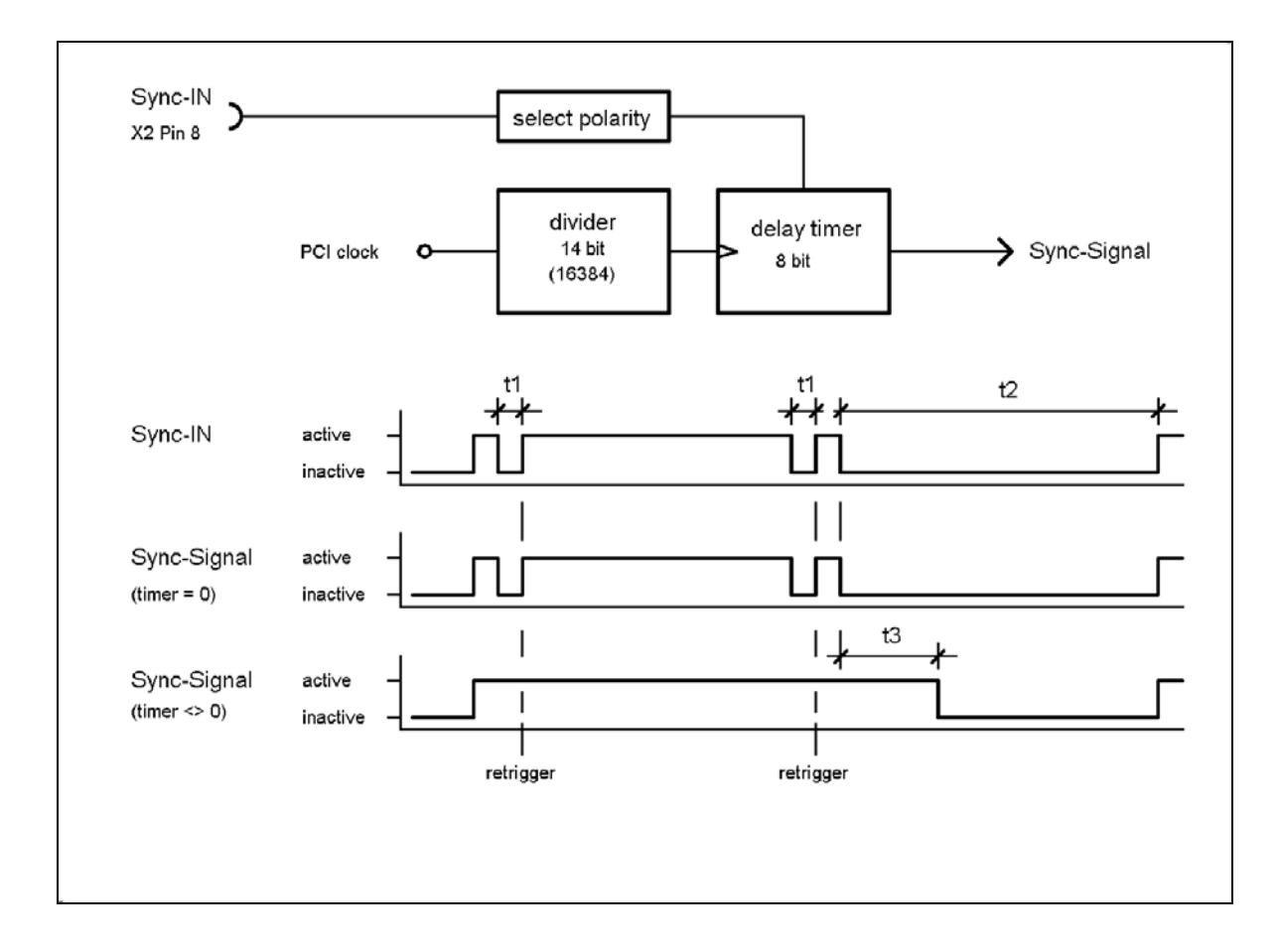

#### t1 < t3 < t2

 $t3 =$  timer value  $\star$  T\_PCI  $\star$  16384

(T\_PCI = 30ns at 33.3 MHz PCI frequency)

(T\_PCI \* 16384 = 491.52ms at 33.3 MHz PCI frequency)

The delay timer serves to activate a drop-out delay and thus a debouncing of the

Sync-In input. If the timer value is zero, the delay timer is inactive and the Sync signal directly follows the input.

If the timer value is " $\ll$  0", the timer is triggered each time the input signal is activated. If the input signal (t2) is inactive longer than the timer (t3), the Sync signal is deactivated as soon als the timer has run off.

#### **Notes:**

The time t3 must be programmed longer than the time for signal drops (t1).

If the output "Casc Out" (X2, pin 9) is programmed such that it is triggered with the Sync signal (see chapter 5.1 System Control Rregister), it can be measured at "Casc Out".

### **5.7 Counter load register (write access)**

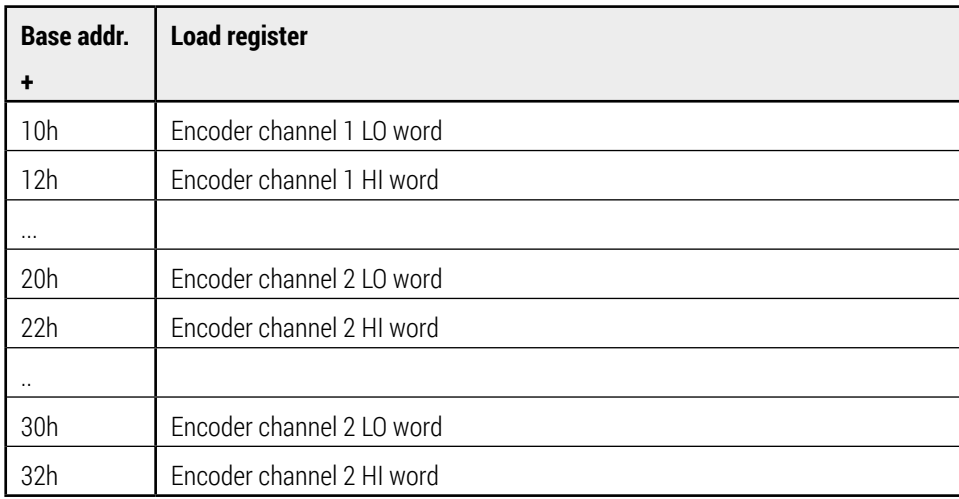

#### **Note:**

A write access only sets the load register. Data transfer from the load register into the counter requires a further hardware or software action (see chapter 5.9 "Counter control register" and chapter 5.10 "Counter mode register", bits 4 to 6).

### **5.8 Counter latch register (read access)**

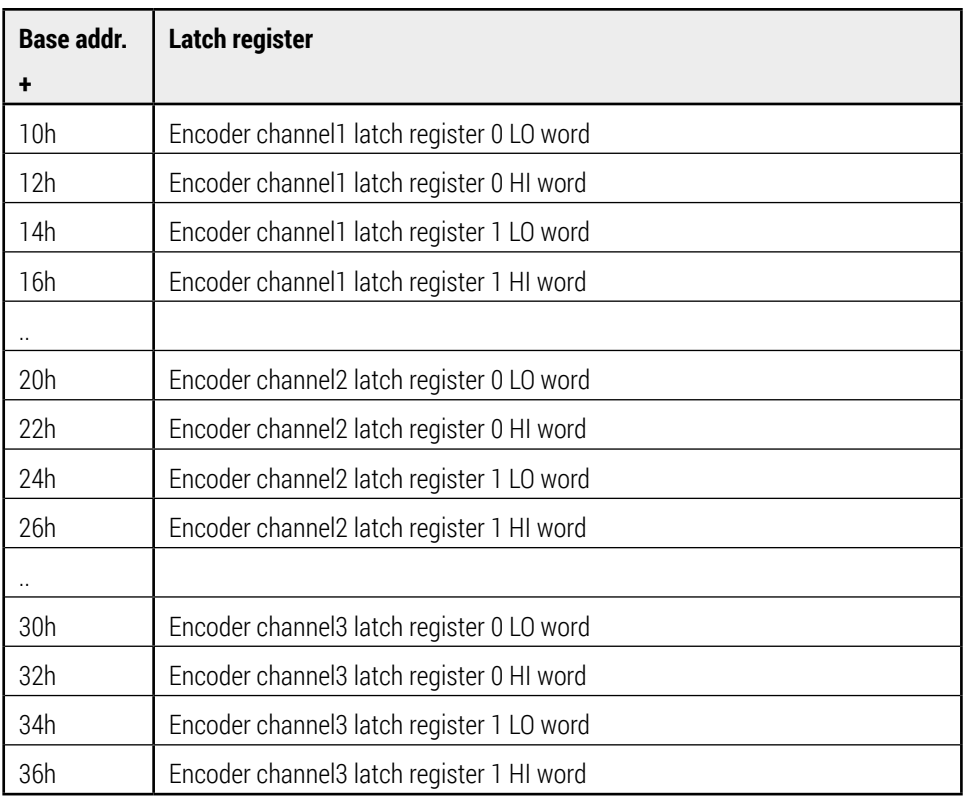

#### **Note:**

Each encoder channel features two latch registers. To obtain the current count, it must be intermediately stored in one of the two latch registers (see chapter 5.9 "Counter Control Register" and chapter 5.10 "Counter mode register", bits 8 to 10 and bits 12 to 14) by means of a hardware or software action.

# **5.9 Counter control register (write access)**

Base address + 14 (encoder channel 1) Base address +24 (encoder channel 2) Base address +34 (encoder channel 3)

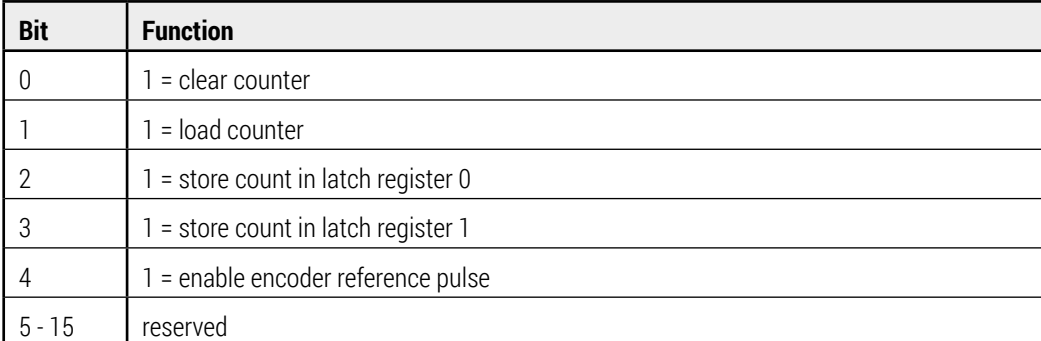

The counter control register serves to clear the counter by software or to load the contents of the load register; the current counts can be stored in one of the two latch registers.

# **5.10 Counter mode register (write / read access)**

Base address +18 (encoder channel 1) Base address +28 (encoder channel 2) Base address +38 (encoder channel 3)

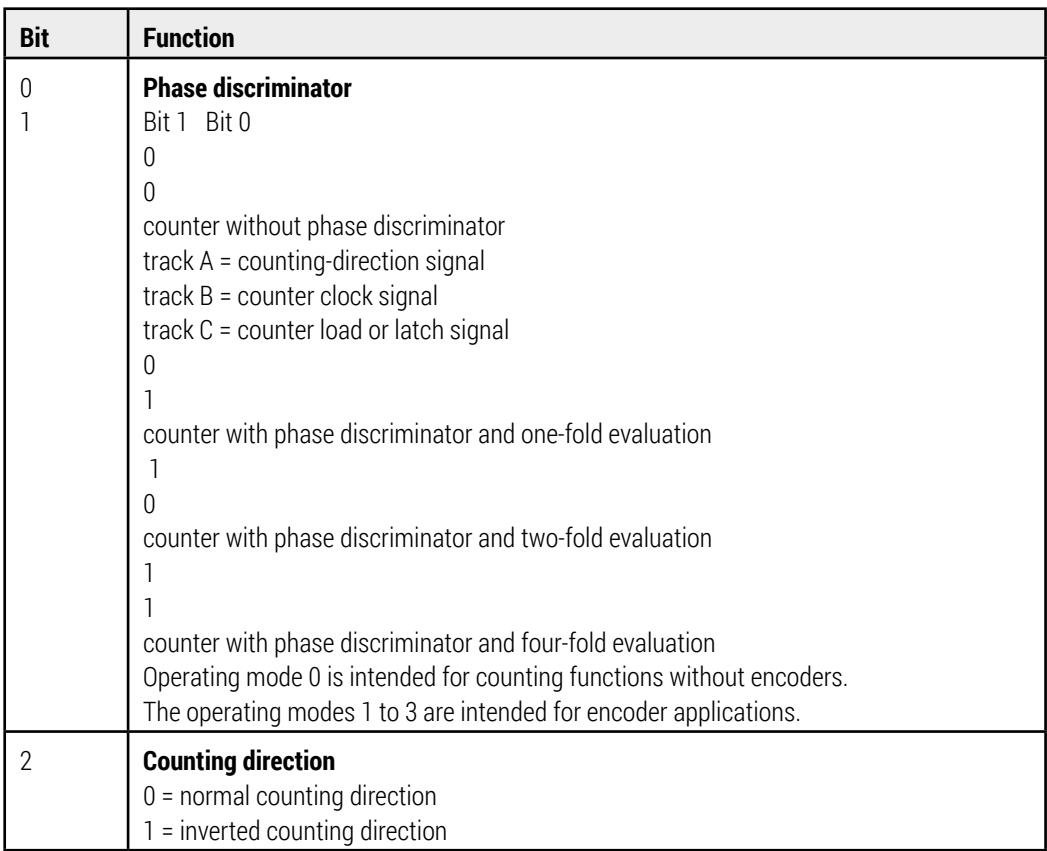

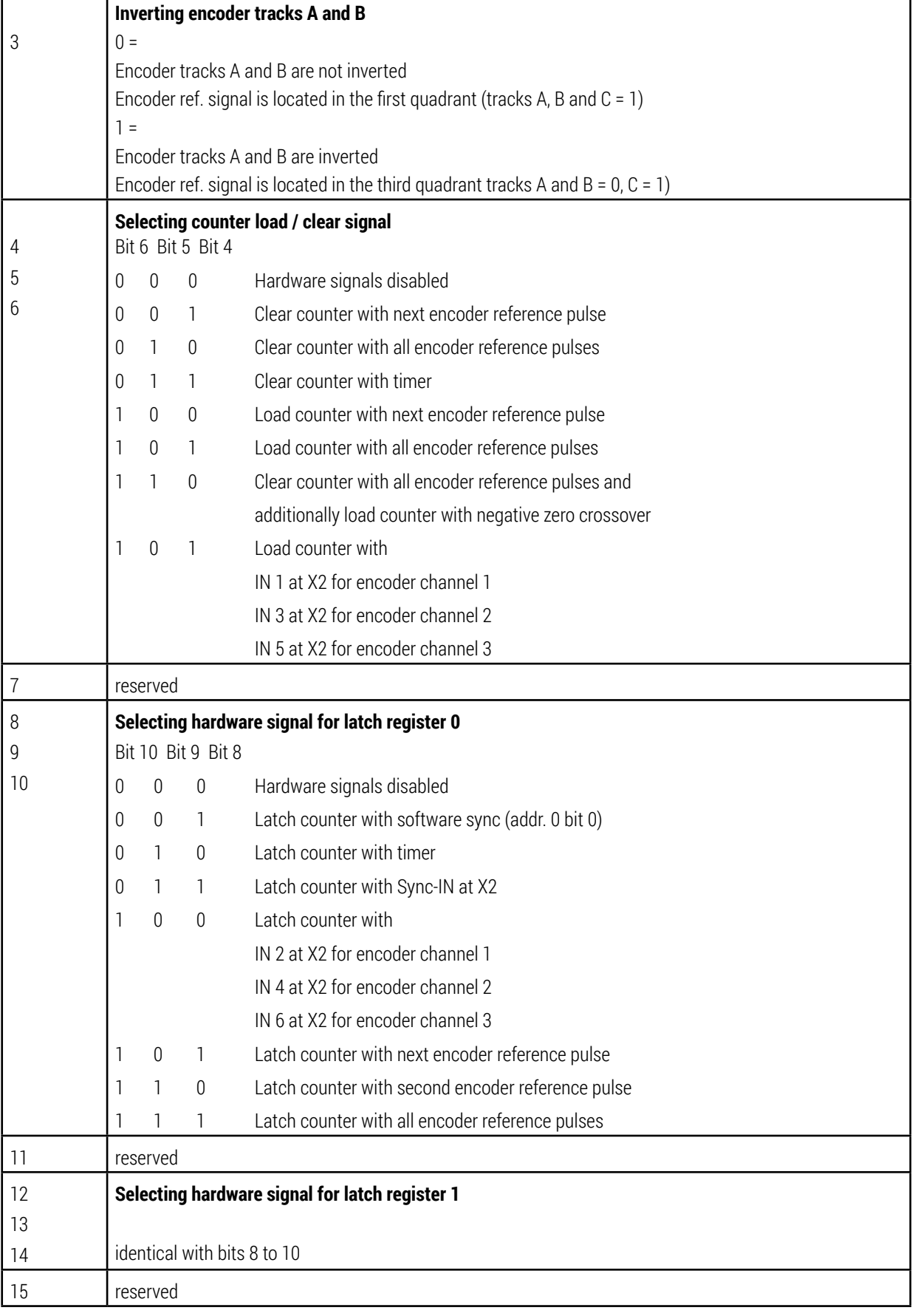

# 6. INSTRUCTIONS FOR INSTALLATION

# **6.1 Hardware installation**

- **For the installation please observe the safety precautions according to DIN EN 100 015 when handling ESD components (electrostatic discharge**)
- Disconnect the PC from the line by disengaging the power connector
- **D** Open the PC
- Insert the IFC 430R interface card into a free PCI slot
- Close the PC
- Engage the power connector to the line
- Switch the PC on

# **6.2 Installation of the drivers**

#### **WINDOWS XP / VISTA / 7 / 8**

After the booting procedure the operating system automatically detects the new hardware component. For this purpose the related drivers need to be installed.

- Insert the floppy disk with the label "IFC430R Driver" into the floppy-disk drive
- Follow the instructions on the screen.

By carrying out these steps an entry is made to the registry and the following files are copied to the system directory:

e. g. "C:\WINNT\System32\Drivers\IFC430R.SYS"

The enclosed disk contains the DLLs for 32 and 64-bit systems. The corresponding DLL should be included directly in the application.

### **6.3 Installation of the enclosed demo software**

The test program uses the previously installed drivers. No setup of this software is required. The demo program can be started from floppy disk or from hard disk after being copied there.

# **6.4 Programming examples**

On the supplied disk are programming examples for:

- **Borland C-Builder 4**
- Borland Delphi 5
- **Microsoft Visual Basic 6**
- Microsoft Visual C 6

# 7. DLL-FUNCTIONS

#### **IFC\_OpenDrv**

Opens the device driver and returns its status. **Prototype: Data = IFC\_OpenDrv();** Data: 0 = driver could not be found

1 = driver was opened

**IFC\_CloseDrv** Closes the device driver. **Prototype: IFC\_CloseDrv();**

#### **IFC\_ScanBus**

Searches the PCI bus for available IFC430R, returns number of cards and their base addresses. Up to 8 cards are supported and thus 8 long words returned. For each IFC430R found the value of the related base address is not zero.

**Prototype: Card = IFC\_ScanBus(long\*pBase Addr); Card: Numer of cards detected (0 to 8)** Data: Pointer to 8 long words Long word =  $0 - no$  IFC430R was found at this position Long word <> 0 - base address of an IFC430R

#### **IFC\_GetHwRev**

Feature of hardware revision of IFC430R.

#### **Prototyp: Revision = IFC\_GetHwRev(UCHAR Card);**

Revision: Hardware-Revision (0 bis 255) Card: Nummer der Karte (0 bis 7)

#### **IFC\_Init**

Initializes the IFC430R with the values from an initializing file.

#### **Prototype: Data = IFC\_Init(char \*pFileName);**

- Data:  $0 = no$  initializing file found
- 1 = initializing file was transferred
- \*pFileName: Pointer to the file name of the initializing file. If no file name is specified by the user, the standard initializing file is "IFC430R.INI"

#### **IFC\_ExtInit**

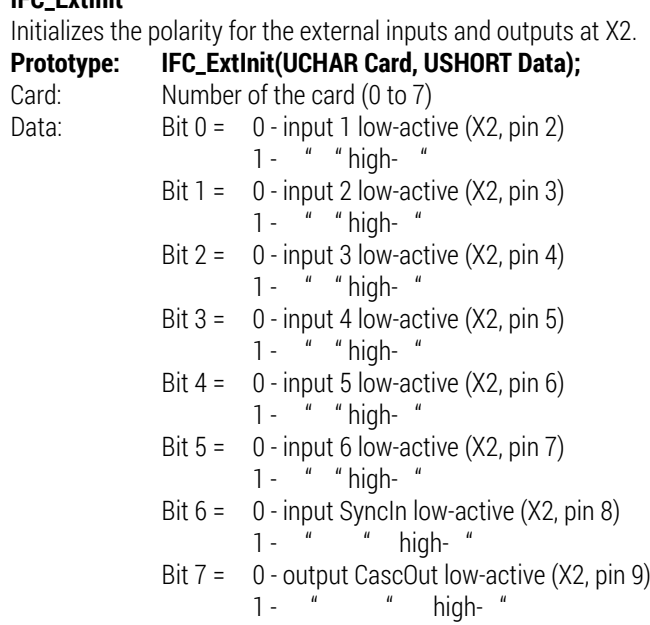

### **IFC\_ExtIn**

Provides the states of the external inputs of an IFC430R.

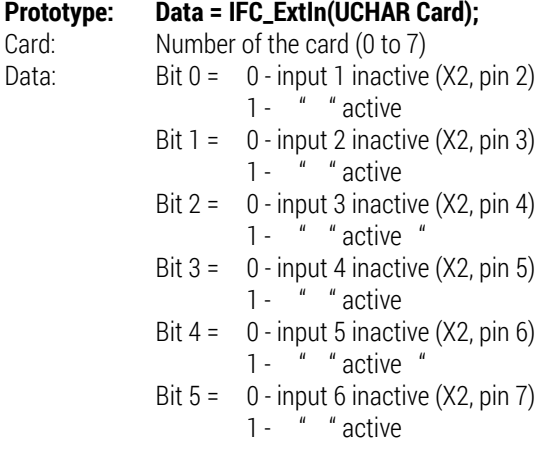

#### **IFC\_CascInit**

Initializes the output "CascOut" (X2 Pin 9).

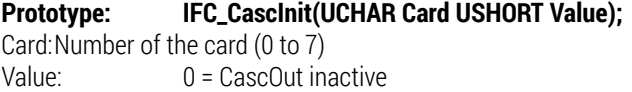

- 
- 1 = CascOut active
- 2 = CascOut switched by timer
- 3 = CascOut follows the input signal SyncIn

### **IFC\_ExtSync**

Provides the status of the SyncIn input (X2, pin 8). **Prototype: SyncIn = IFC\_ExtSync(UCHAR Card);** Card: Number of the card (0 to 7) SyncIn: 0 = SyncIn inactive  $1 = 4$  active

#### **IFC\_SetSyncDelay**

Sets the preload value for the delay timer

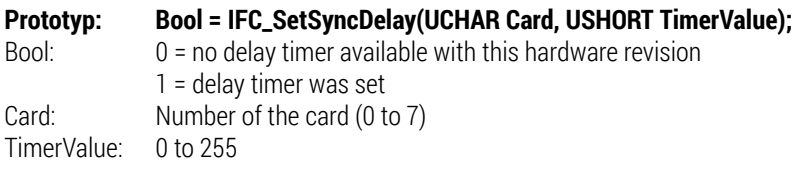

#### **IFC\_IntInit**

Initializes the interrupts. The interrupt sources are gated with "OR"; as a consequence, several interrupt events can be processed simultaneously.

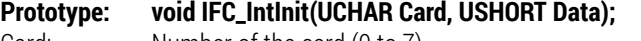

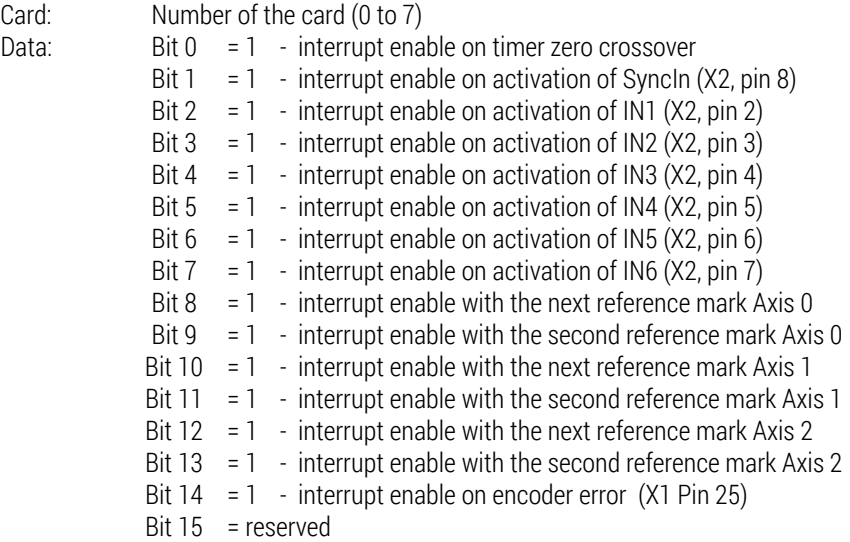

#### **IFC\_IntStatus**

Returns the interrupt status. After reading out the interrupt status, all bits are deleted and set anew by the next interrupt event (edge-sensitive triggering).

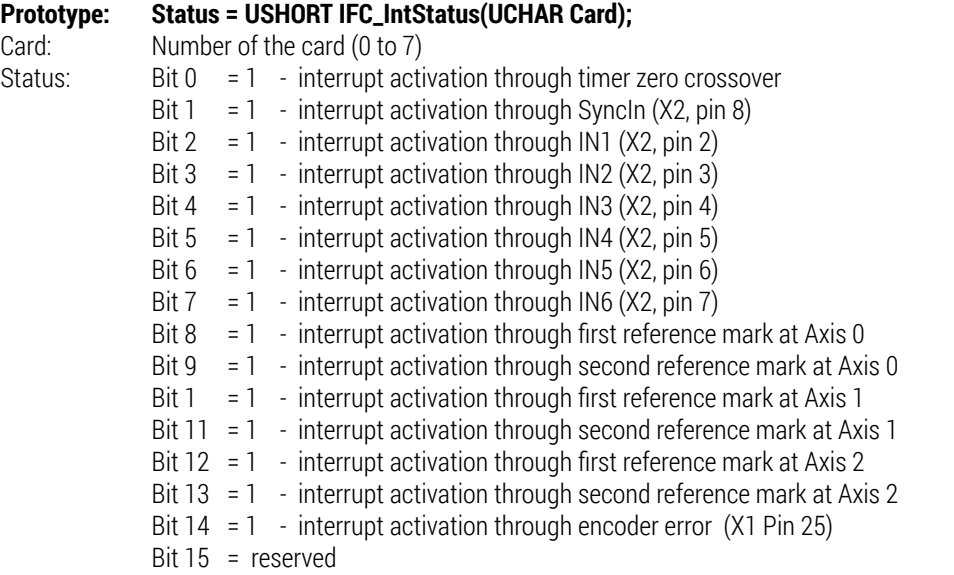

#### **IFC\_IntUnMask**

Activation of the interrupt handler. When the interrupt handler is active the DLL runs the service routine transferred as pointer with each hardware interrupt. Different interrupt sources can be initialized (see IFC\_IntInit).

#### **Prototype:void IFC\_IntUnMask(UCHAR Card, BOOL IrqShared, pIrqHandler Long);**

Card: Number of the card (0 to 7) IrqShared: True Þ Interrupt is shared False Þ Interrupt is not shared pIrqHandler: Pointer to interrupt service routine

#### **Example of an interrupt service routine**

void \_\_stdcall IRQ\_Handler(USHORT IRQ\_Number, ULONG IRQ\_Source)

{ /\* Interrupt service routine With every generation the interrupt handler reads the interrupt status of IFC430R and transfers it to the interrupt service routine as parameter (IRQ-Source). The interrupt number is also transferred as parameter (IRQ number 1-15). \*/ }

**Notes:**

**currently not executable under "Windows 2000" and "Windows XP"**

#### **IFC\_IntMask**

Deactivation of the interrupt handler.

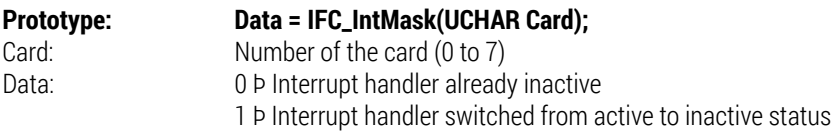

#### **IFC\_IntIsMask**

Provides the status of the interrupt handler.

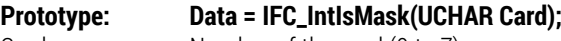

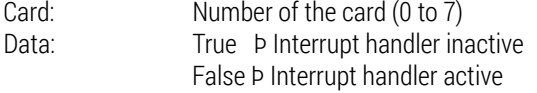

#### **IFC\_IntCnt**

Read out interrupt counter.

# **Prototype: Data = IFC\_IntCnt(UCHAR Card);**

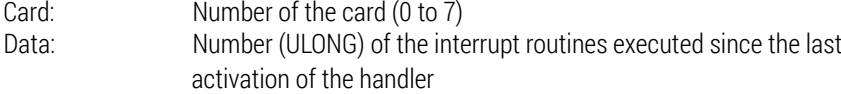

#### **IFC\_SetTimer**

Sets the preload value for the timer. If the preload value is set to "0", a running timer is stopped at the next zero crossover. If the preload value is <> 0, a non-running timer is immediately started with the specified value; a running timer receives the new value at the next zero crossover.

time = (timer value +  $1) * 256 * T_PCI$ timer value = preload value T\_PCI = PCI clock time ( = 30ns @ 33.3MHz) **Prototype: IFC\_SetTimer(UCHAR Card, USHORT TimerValue);** Card: Number of the card (0 to 7) TimerValue: 0 to 65535

#### **IFC\_GetTimer**

Returns the run time remaining until the next zero crossover of the timer. During the zero crossover of the timer a signal is generated that can be used for a variety of functions depending on the initializing; e.g. synchronous latching of count values, load counter or generating a pulse at the CascOut output.

#### **Prototype: Time = IFC\_GetTimer(UCHAR Card);**

Time: 0 to 65535 Card: Number of the card (0 to 7)

#### **IFC\_SetAdr**

Writes data directly to the specified address.

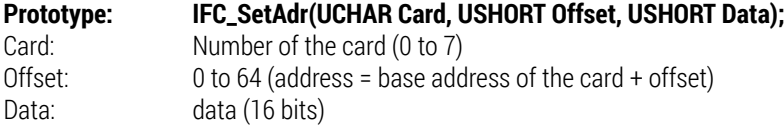

#### **IFC\_GetAdr**

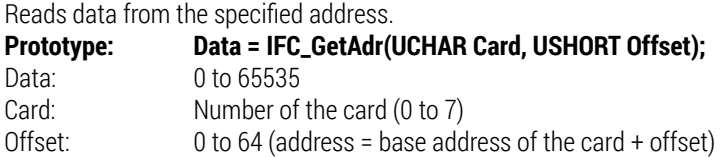

#### **IFC\_EncStatus**

Provides the status of the encoder inputs of an IFC430R.

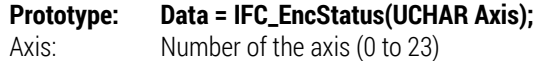

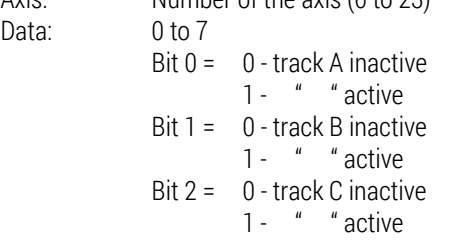

#### **IFC\_EncErr**

Provides the status of the encoder interfering signal (input X1, pin 13)

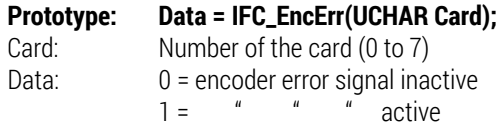

#### **IFC\_RefInit**

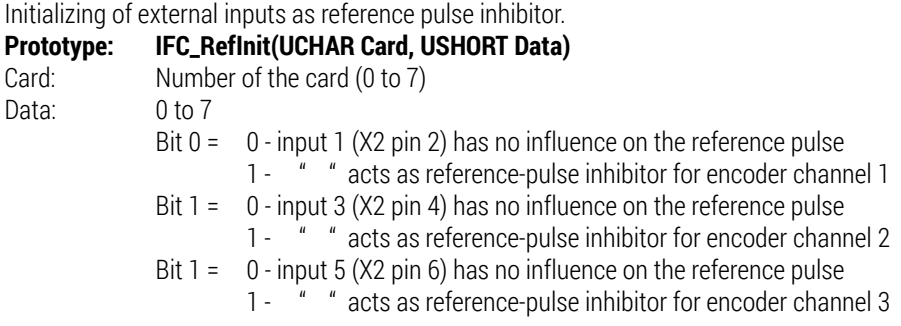

#### **IFC\_RefClear**

Enables the reference pulses (clears the reference status).<br>**Prototype: IFC\_RefClear(UCHAR Axis)** 

- **IFC\_RefClear(UCHAR Axis)**
- Axis: Number of the axis (0 to 23)

#### **IFC\_RefStatus**

Provides the status of the reference marks already traversed.

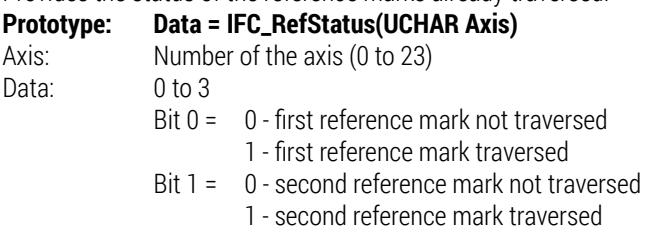

#### **IFC\_SetLoadReg**

Transfers the value for the counter load register. **Prototype: IFC\_SetLoadReg (UCHAR Axis, ULONG LoadValue);** Axis: Number of the axis (0 to 23) LoadValue: 32-bit value

#### **IFC\_Load**

The counter of an axis is loaded with the contents of the load register (by software). A counter can also be loaded by several hardware sources (see IFC\_LdClr).

- **Prototype: IFC\_Load (UCHAR Axis);**
- Axis: Number of the axis (0 to 23)

#### **IFC\_Clear**

The counter of an axis is cleared. A counter can also be cleared by several hardware sources (see IFC\_LdClr).

**Prototype: IFC\_Clear(UCHAR Axis);** Axis: Number of the axis (0 to 23)

#### **IFC\_ CntLdClr**

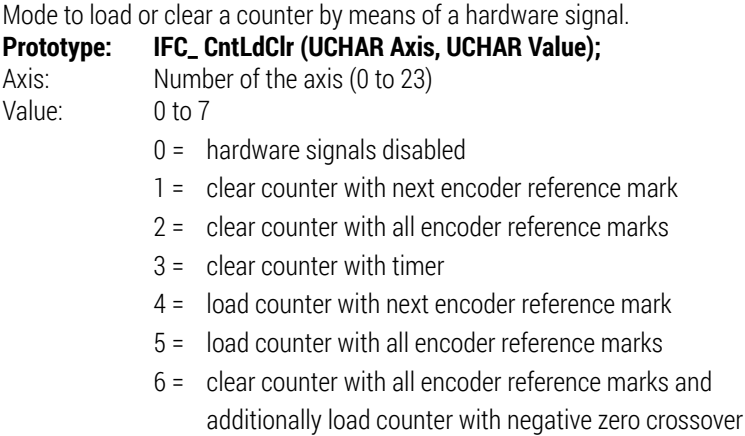

#### 7 = load counter with

IN 1 at X2 for encoder channel 1

IN 3 at X2 for encoder channel 2

IN 5 at X2 for encoder channel 3

#### **IFC\_GetLatchReg**

Provides the 32-bit count value previously stored in a latch register.

#### **Prototype: Data = IFC\_GetLoadReg (UCHAR Axis, UCHAR Reg);**

- Data: 32-bit counter value
- Axis: Number of the axis (0 to 23)
- Reg: Number of the latch register (0 or 1)

#### **IFC\_Latch**

Stores the 32-bit count value of an axis in one of the two latch registers (by software). The count value can also be stored in the latch registers by means of several hardware sources (see IFC\_CntLatch).

- **Prototype: IFC\_Latch (UCHAR Axis, UCHAR Reg);**
- Axis: Number of the axis (0 to 23)
- Reg: Number of the latch register (0 or 1)

#### **IFC\_LatchImp**

Generates a hardware pulse that is simultaneously fed to all latch registers of a card; thus, several count values of a card can be latched synchronously by software. The pulse can also be switched to the CascOut output (X2, pin 9) at the same time. If the CascOut of this card is connected to the SyncIn of the next cards, several count values of several cards can be latched synchronously by software.

#### **Prototype: IFC\_LatchImp (UCHAR Card, UCHAR Casc);**

- Card: Number of the card (0 to 7)
- Casc: 0 = latch pulse is not fed to CascOut (X2, pin 9)
	- 1 = latch pulse is simultaneously fed to CascOut (X2, pin 9)

#### **IFC\_ CntLatch0**

Selecting hardware signal for latch register 0

#### **Prototype: IFC\_ CntLatch0 (UCHAR Axis, UCHAR Value);**

Axis: Number of the axis (0 to 23)

Value: 0 to 7

- 0 = hardware signals disabled
- 1 = latch counter with software (function IFC\_LatchImp)
- 2 = latch counter with timer
- 3 = latch counter with Sync-IN at X2
- 4 = latch counter with
	- IN 2 at X2 for encoder channel 1
	- IN 4 at X2 for encoder channel 2
	- IN 6 at X2 for encoder channel 3
- 5 = latch counter with next encoder reference mark
- 6 = latch counter with second encoder reference mark
- 7 = latch counter with all encoder reference marks

#### **IFC\_ CntLatch1**

Selecting hardware signal for latch register 1

#### **Prototype: IFC\_ CntLatch1 (UCHAR Axis, UCHAR Value);**

Axis: Number of the axis (0 to 23)

Value: 0 to 7

- 0 = hardware signals disabled
- 1 = latch counter with software (function IFC\_LatchImp)
- 2 = latch counter with timer
- 3 = latch counter with Sync-IN at X2
- 4 = latch counter with

IN 2 at X2 for encoder channel 1

- IN 4 at X2 for encoder channel 2
- IN 6 at X2 for encoder channel 3
- 5 = latch counter with next encoder reference mark
- 6 = latch counter with second encoder reference mark
- 7 = latch counter with all encoder reference marks

#### **IFC\_ CntMode**

Setting of phase discriminator, counting direction and encoder quadrants.

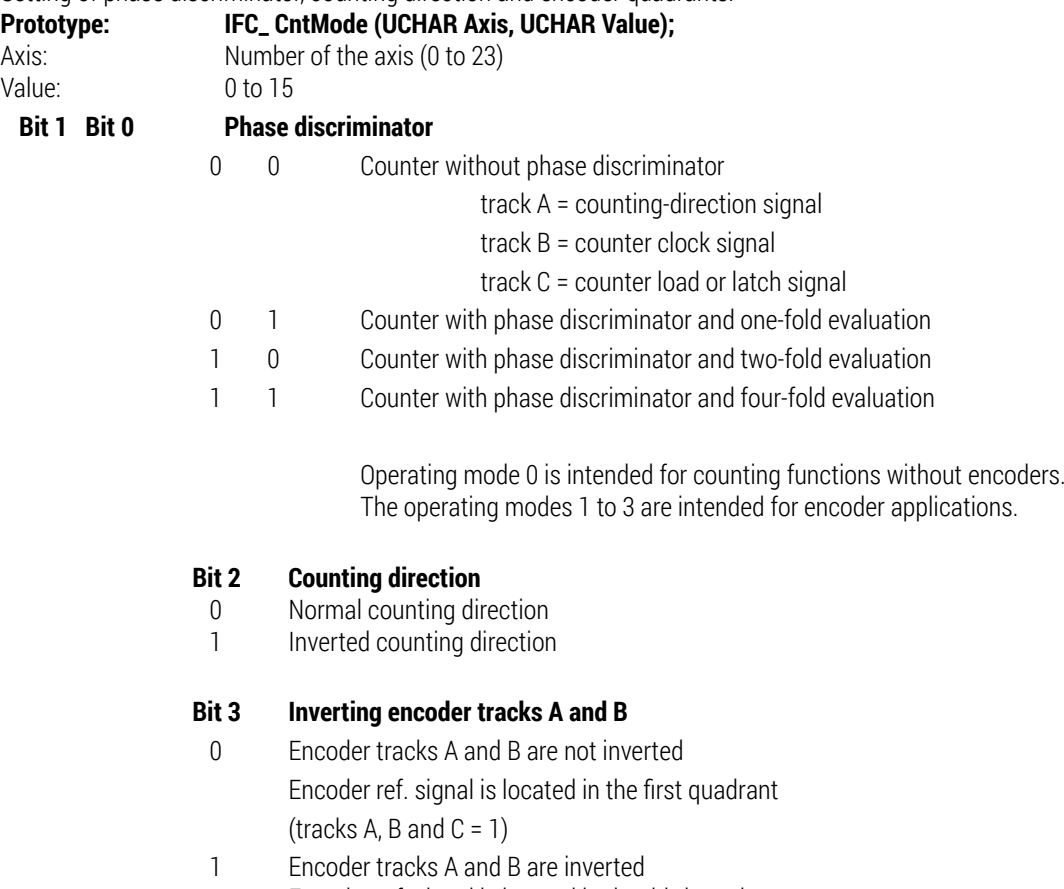

Encoder ref. signal is located in the third quadrant (tracks A and  $\overline{B} = 0, C = 1$ )

# DISTRIBUTION CONTACTS

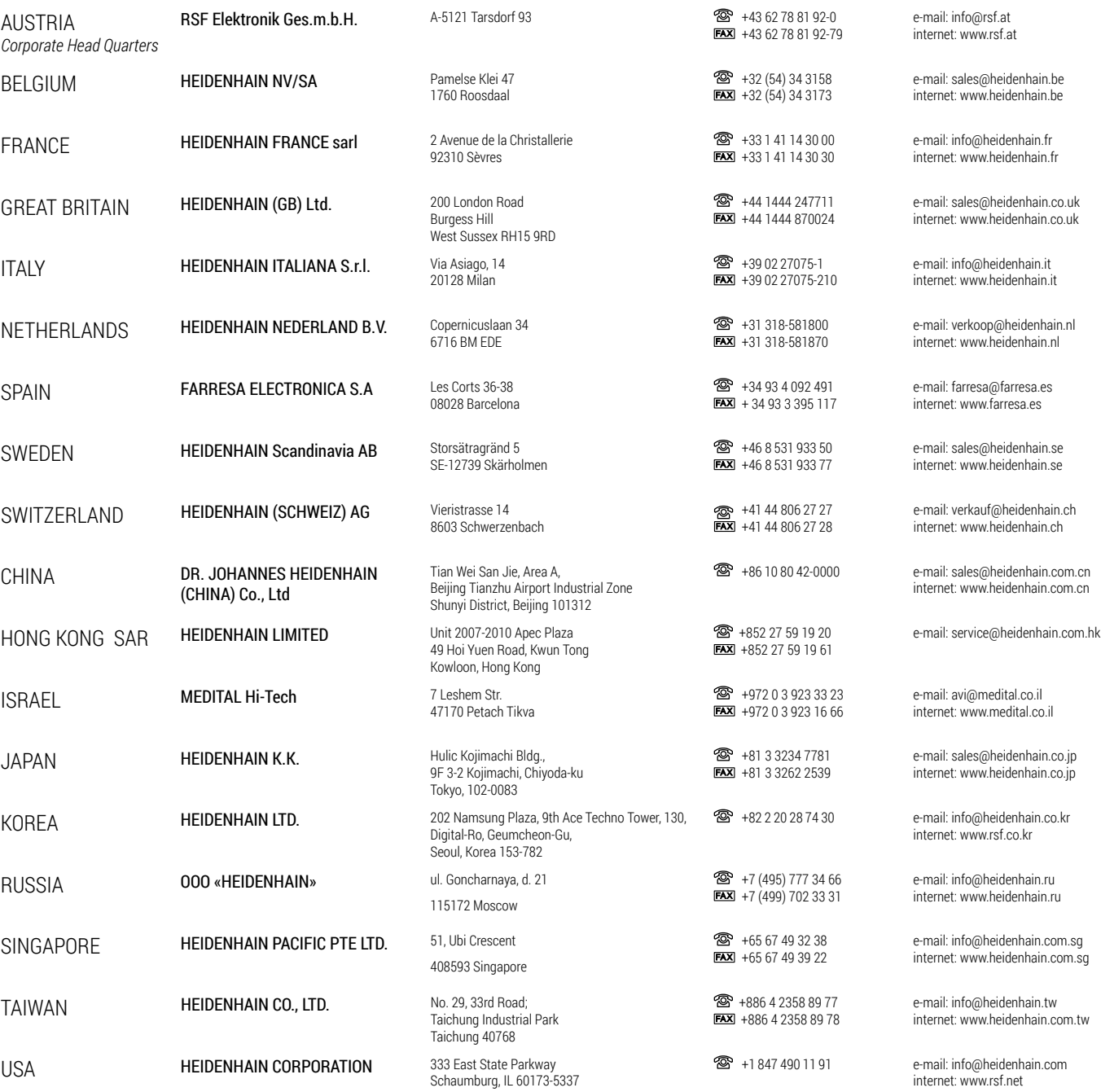

Date 12/2017 **-** Art. No. 824550-01 - Doc. No. D824550-01-A-01 - Technical adjustments in reserve!

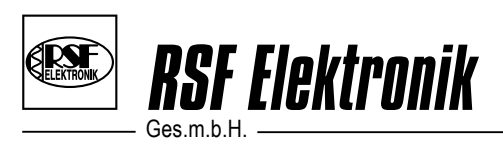

Linear Encoders Cable Systems Precision Graduations<br>Digital Readouts

Certified acc. to DIN EN ISO 9001 DIN EN ISO 14001

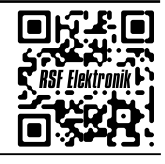

 $\approx$  A-5121 Tarsdorf  $\approx$  +43 (0)6278 / 8192-0  $\approx$  FAX +43 (0)6278 / 8192-79  $\approx$  e-mail: info@rsf.at  $\approx$  internet: www.rsf.at